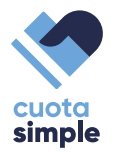

## **PASOS A SEGUIR EN LA TERMINAL PARA OPERAR CORRECTAMENTE EN EL PROGRAMA CUOTA SIMPLE CON AMERICAN EXPRESS**

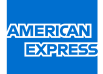

**1**

Seleccioná la Opción 1 en tu Terminal, la cual puede figurar con los siguientes nombres:P Cuotas / Plan Cuotas / Plan N.

**2**

**de seguridad?** Ingresá el número de cuotas en las que se realiza la compra:

Para **Cuota 3,** ingresá el número 3. Para **Cuota 6,** ingresá el número 6.

## **BANCOS PARTICIPANTES**

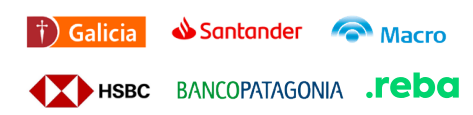

## **¿Dónde se encuentra el código**

Se encuentra al frente del plástico y tiene 4 dígitos.

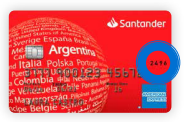

Ante cualquier duda ingresar en **www.americanexpress.com/ar/establecimientos**